## Designing with VHDL and FPGA  $g$  with<br>  $d$  FPGA<br>  $\frac{LAB#7}{2}$ <br>  $\frac{LAB#7}{2}$

Instructor:

Dr. Ahmad El -Banna

lab# 7

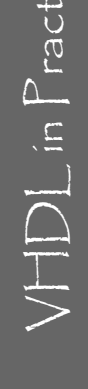

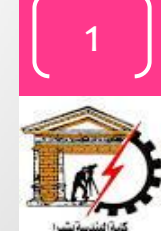

## Agenda

**Schematic Level Design**

- **Create schematic project**
- **Add modules**
- **Add ports**
- **Simulate the design**

#### **Example**

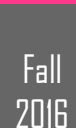

## $\odot$  Ahmad  $E$  -Banna

# $\Xi \equiv \bigvee$  VHDL in Practice  $\bigcirc$  Ahmad  $\Xi$ IDL in Practice

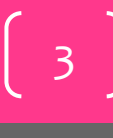

Fall **2016** 

## Schematic Design

• Use the schematic way to implement the following module

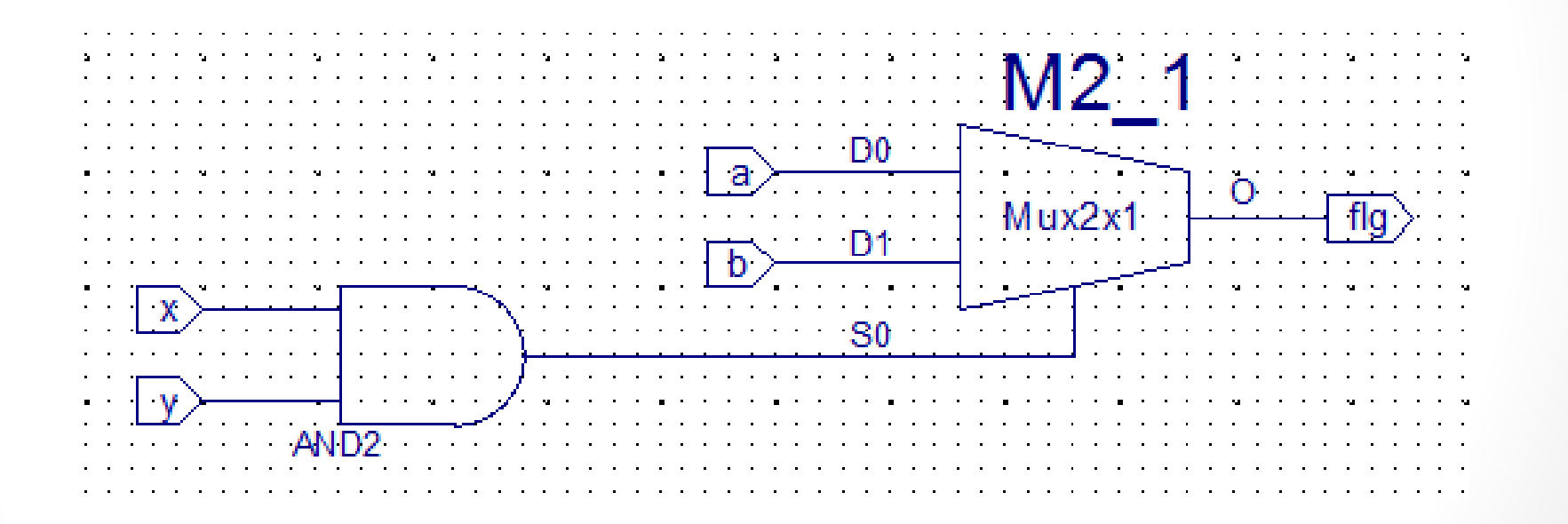

## Create Project with top level as schematic

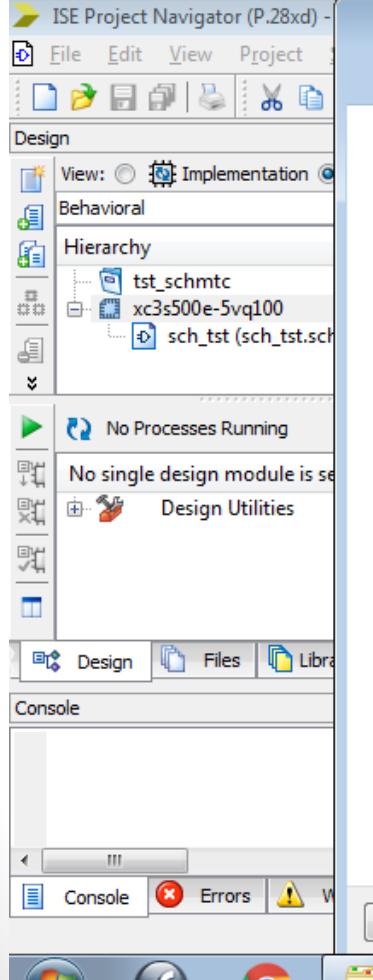

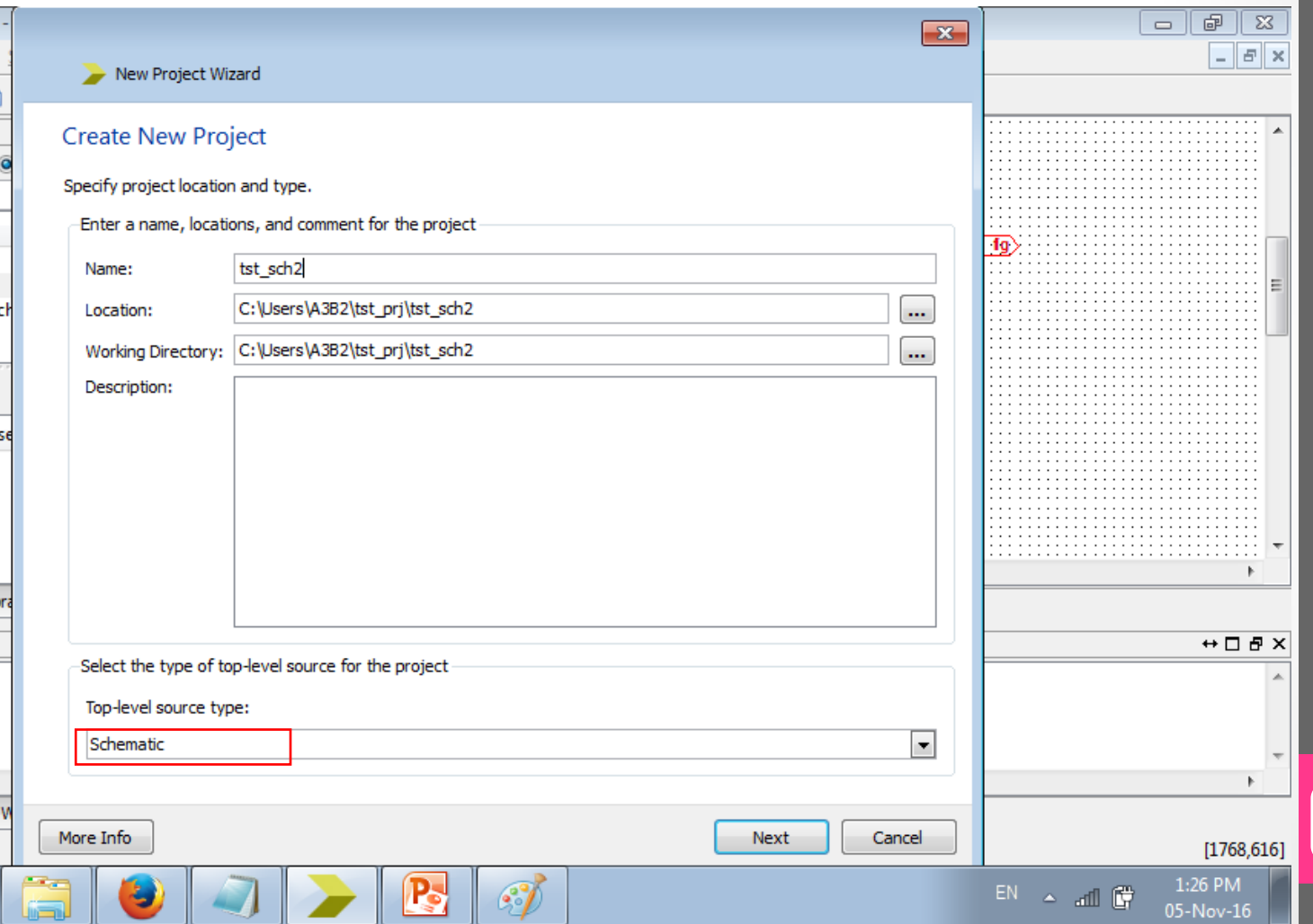

-Banna $\begin{array}{ccc} \Xi \Xi \Xi & \rightarrow & \mathrm{VHDL} \ \mathsf{in} \operatorname{Practice} & \odot \mathsf{Ahmad} \Xi \end{array}$  $\odot$  Ahmad

Fall **2016** 

4

 $\sqrt{|\cdot|}$  in Practice

## Add new schematic source

#### • Project  $\rightarrow$  new source

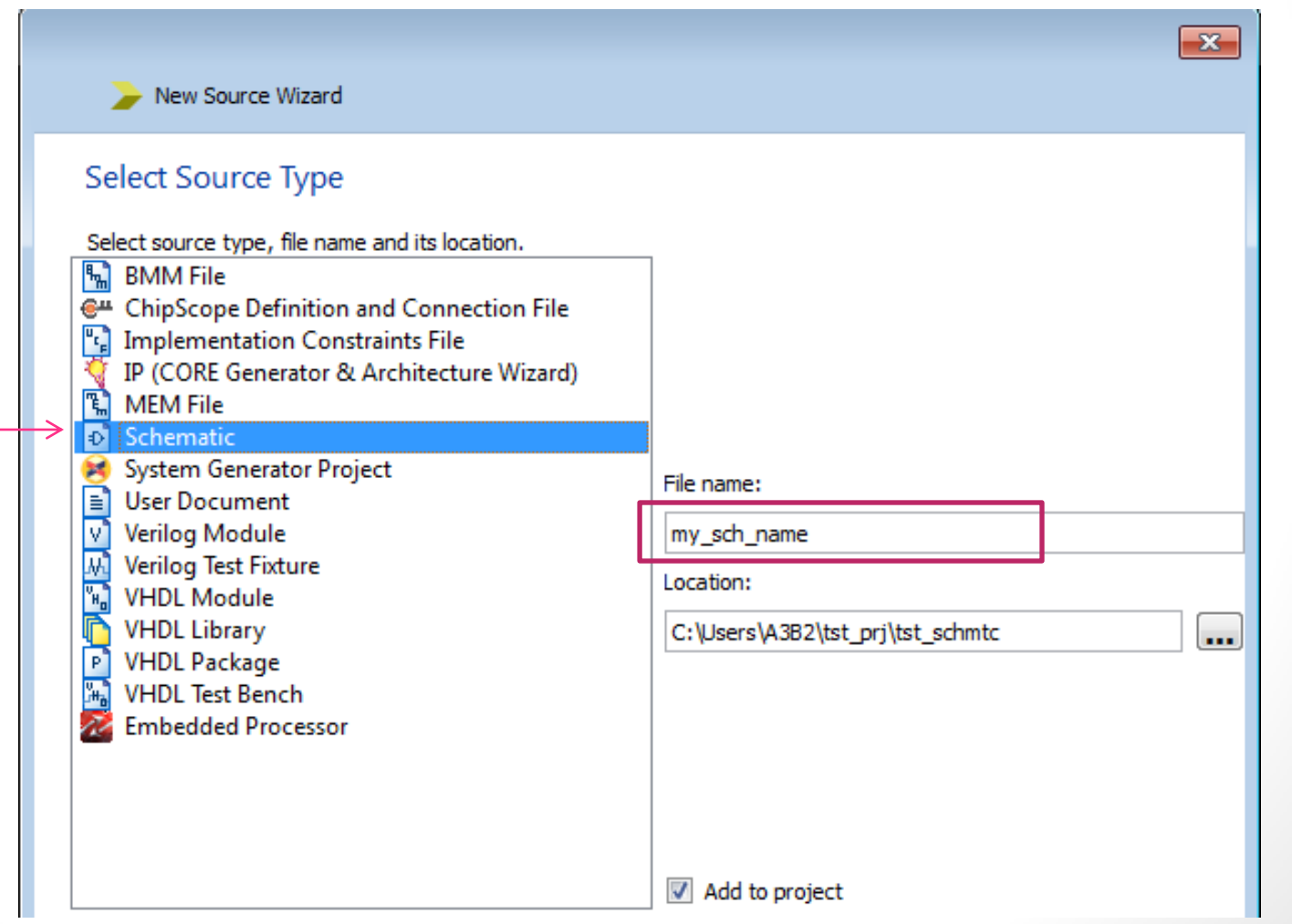

5

Fall

#### Add 2x1 Mux

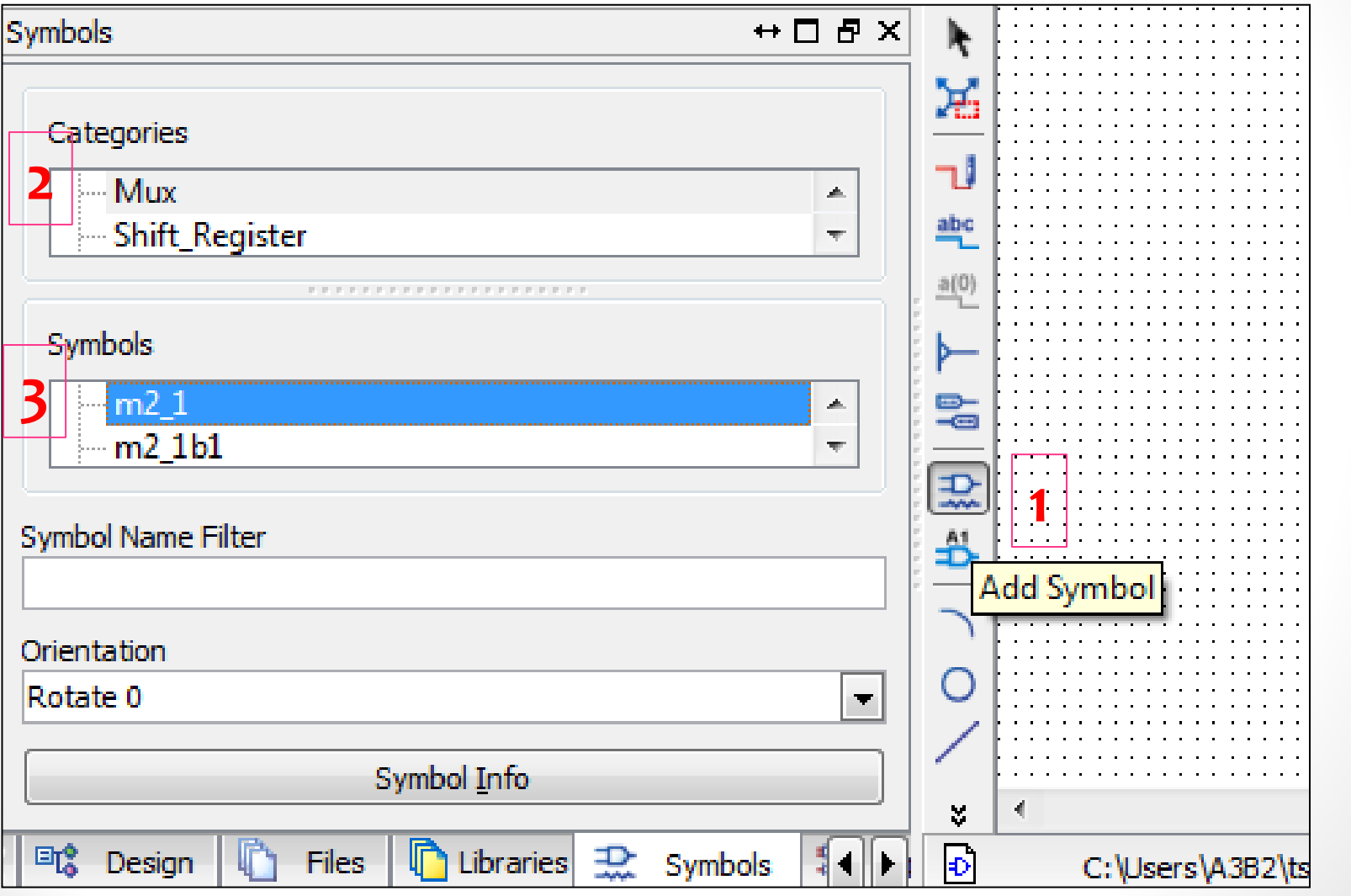

 $VFDL$  in  $P$  ractice

6

Fall<br>2016

## Add and gate

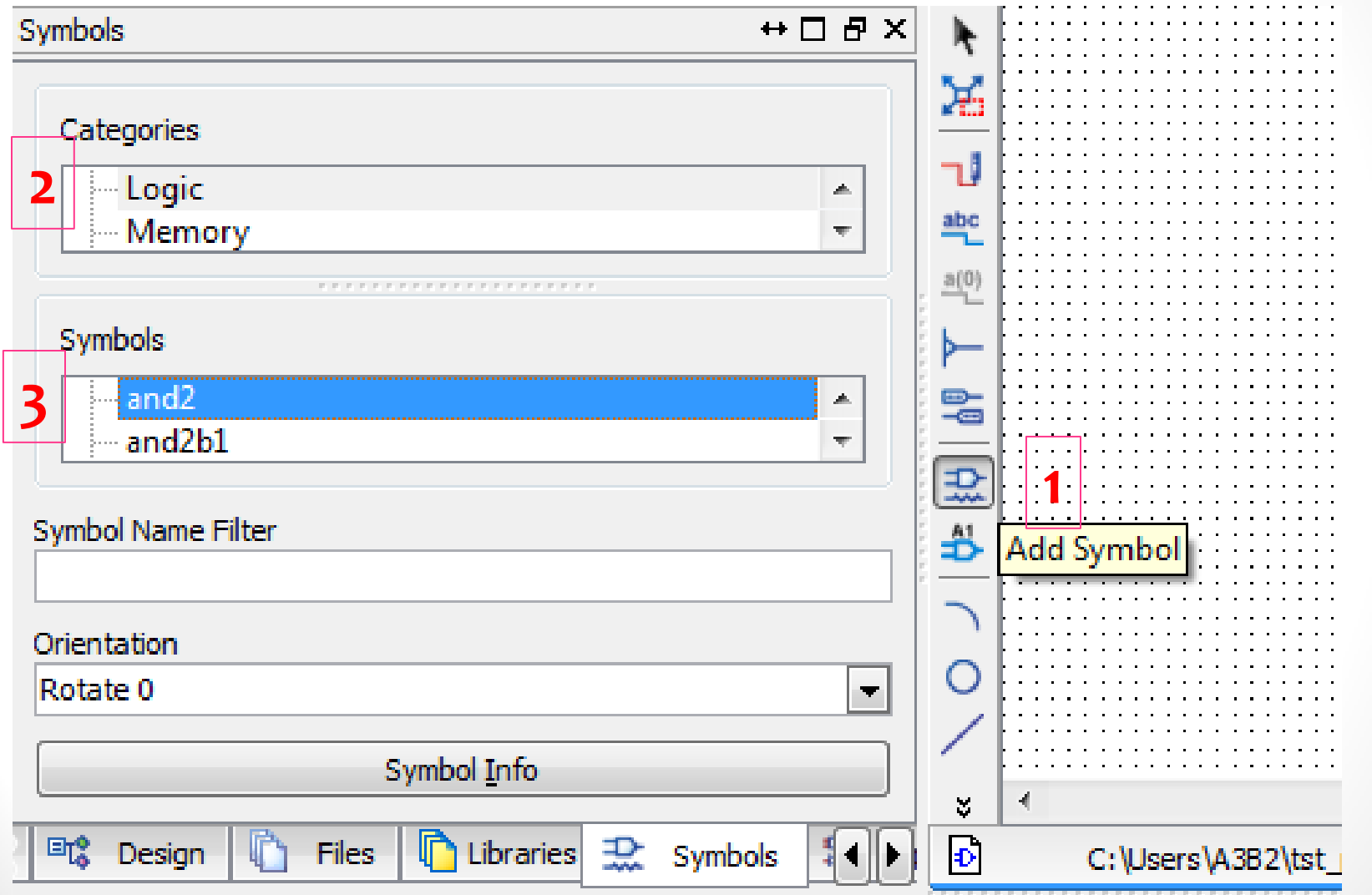

7

VHDL in Practice

Fall

## Add input & output ports

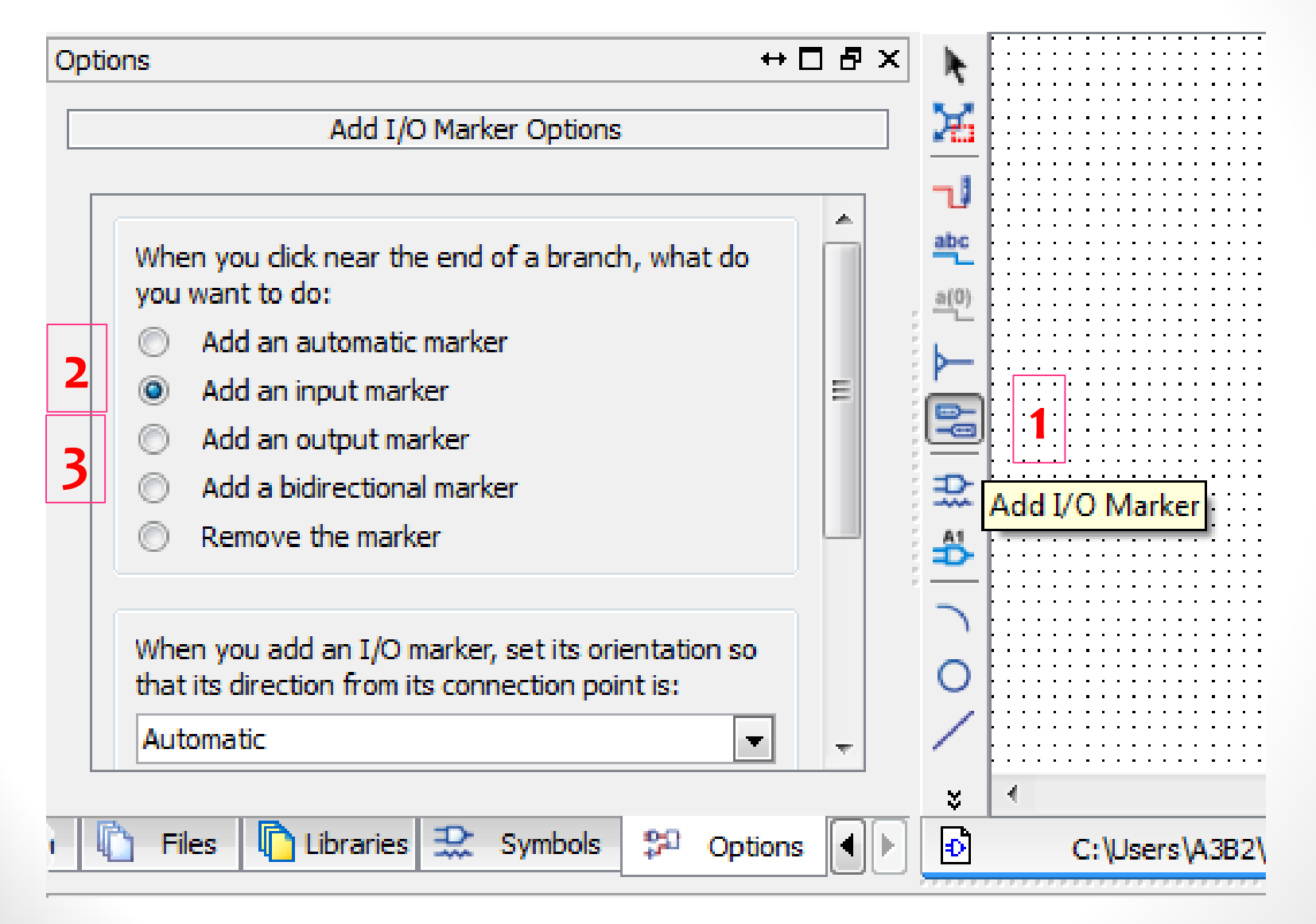

2016VHDL in Practice © Ahmad El  $VFDL$  in Practice

8

Fall

#### Add wires between blocks

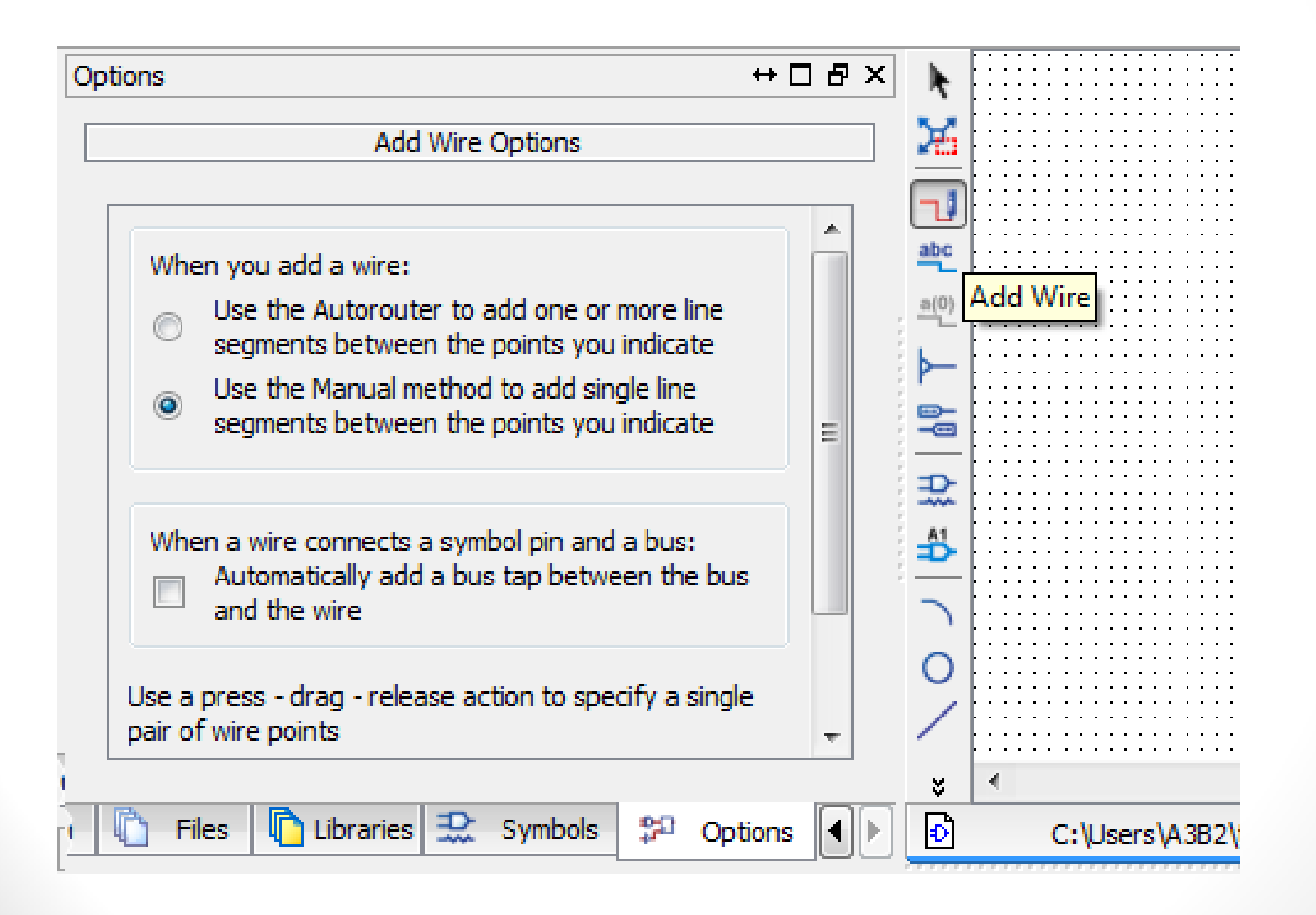

 $\overline{Q}$ 

#### Rename the ports

#### O Object Properties - Net x Attributes

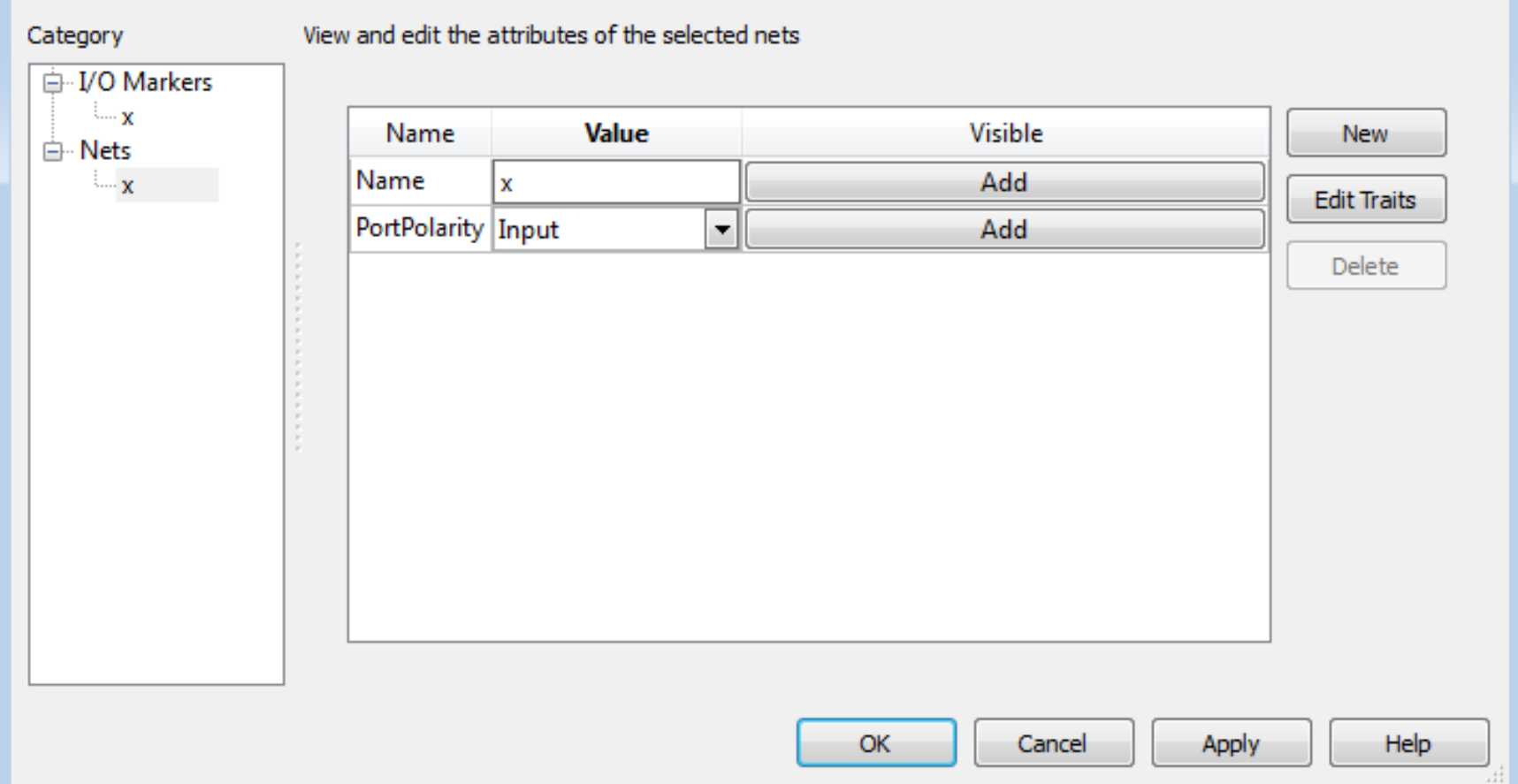

 $\circledcirc$  Ahmad  $E$  -Banna 2016VHDL in Practice © Ahmad El-Banna

 $\overline{\mathbf{x}}$ 

#### Implement top module

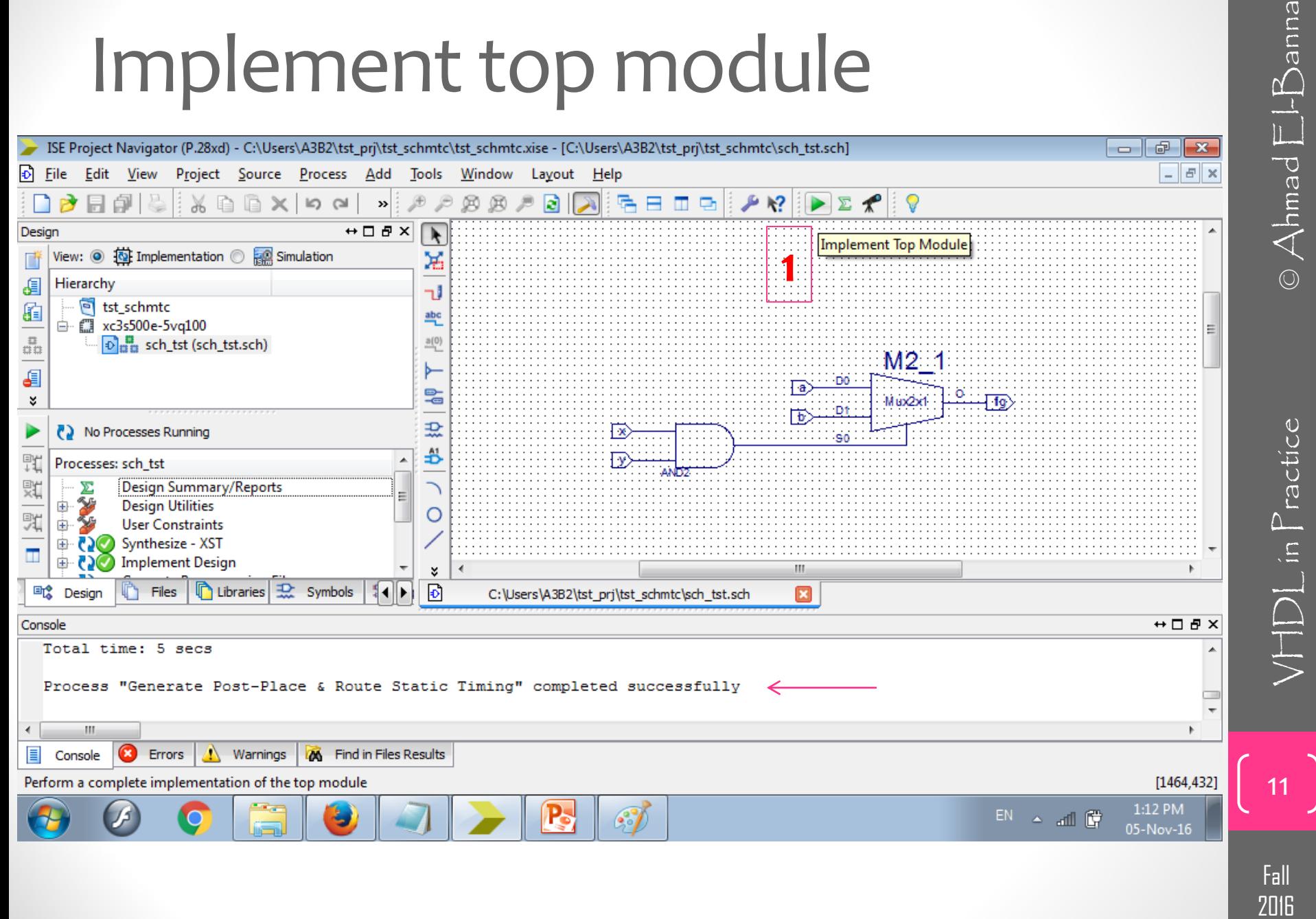

#### Simulation Waveform

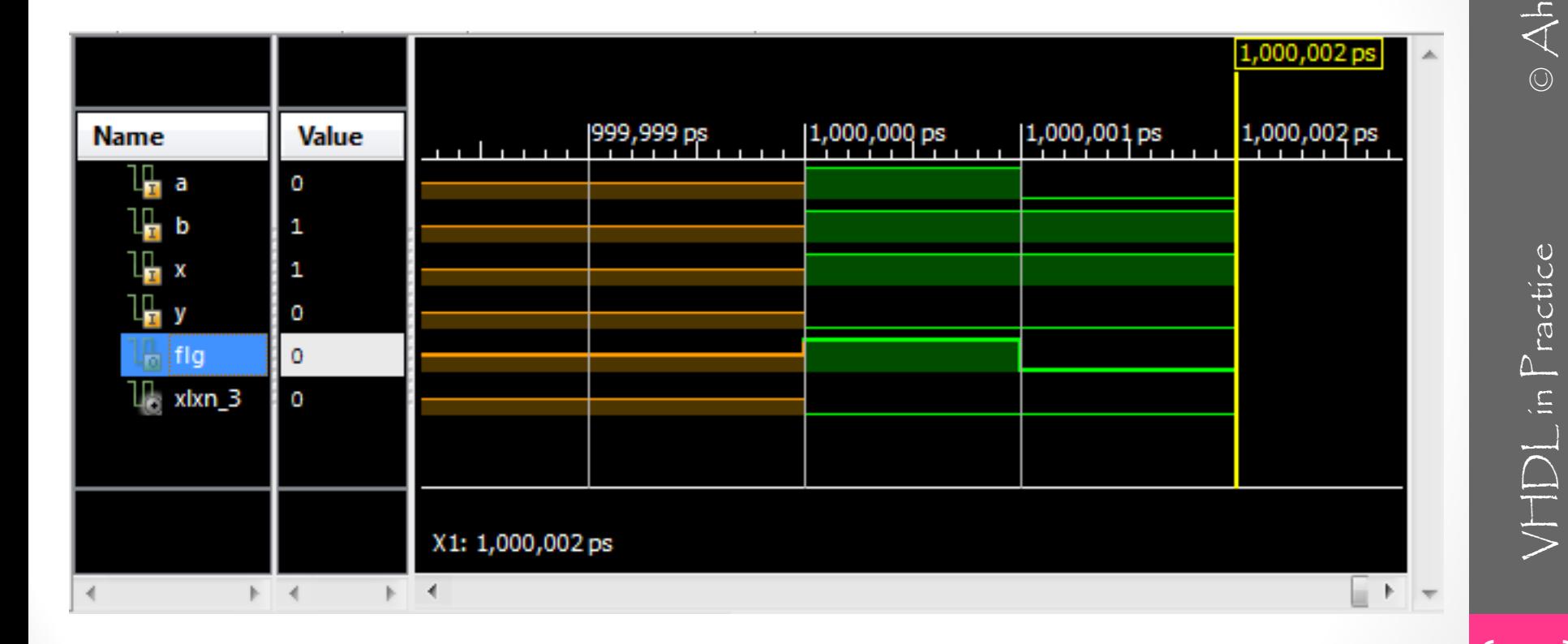

Fall 2016

### Example

#### • Use the schematic way to test the counter

#### **CB16CE**

Macro: 16-Bit Cascadable Binary Counter with Clock Enable and Asynchronous Clear

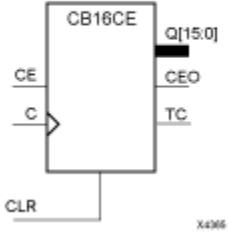

#### **Logic Table**

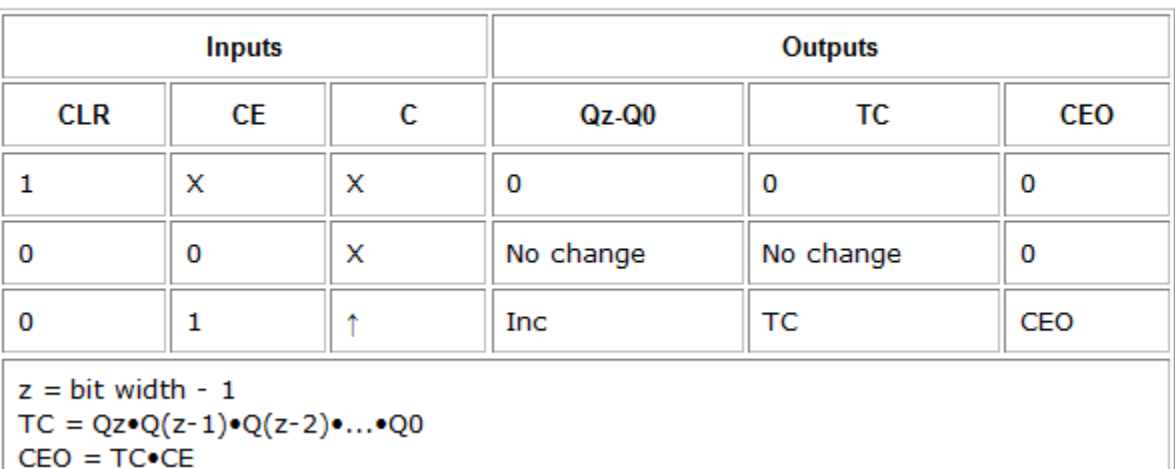

Fall 2016

 $\Xi \equiv \begin{pmatrix} \Xi \ \Xi \end{pmatrix}$   $\begin{pmatrix} \chi \end{pmatrix}$  in Practice  $\bigcirc$  Ahmad  $\Xi$  $V$  $||D||$  in  $P$  ractice

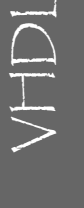

• For more details, refer to:

- VHDL Tutorial: Learn by Example *by Weijun Zhang*
	- <http://esd.cs.ucr.edu/labs/tutorial/>
- **VHDL GUIDELINES FOR SYNTHESIS** 
	- <http://www.utdallas.edu/~zxb107020/EE6306/Tutorial/VHDL.pdf>
- "**Introduction to VHDL**" presentation by Dr. Adnan Shaout, *The University of Michigan-Dearborn*
- **The VHDL Cookbook***, Peter J. Ashenden, 1st edition, 1990.*
- The lecture is available online at:
	- [http://bu.edu.eg/staff/ahmad.elbanna-courses/12135](https://speakerdeck.com/ahmad_elbanna)
- For inquires, send to:
	- [ahmad.elbanna@feng.bu.edu.eg](mailto:ahmad.elbanna@fes.bu.edu.eg)

Fall **2016** 

## Designing with VHDL and FPGA  $g$  with<br>  $d$  FPGA<br>  $\frac{LAB# 8}{\sqrt{2}}$

Instructor:

Dr. Ahmad El -Banna

LAB# 8

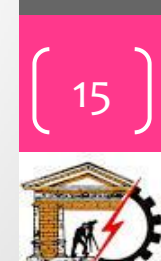

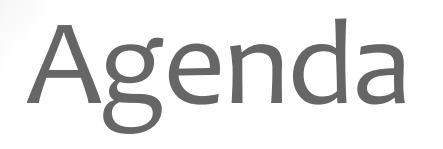

**Packages and Libraries**

- **Functions**
- **Packages**
- **Libraries**

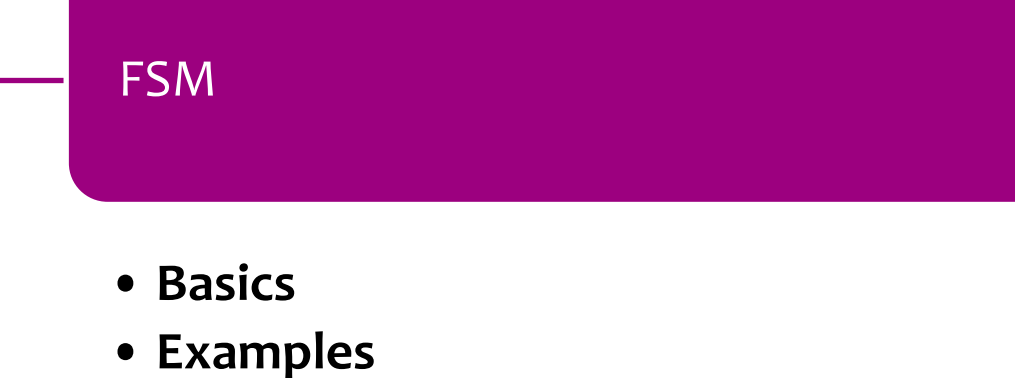

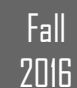

## Packages & Libraries

- · Groups of procedures and functions that are related can be aggregated into a module that is called package.
- A package can be shared across many VHDL models.
- · A package can also contains user defined data types and constants.
- · A library is a collection of related packages.
- · Packages and libraries serve as repositories for functions, procedures, and data types.

17

 $\sqrt{|\uparrow\downarrow\rangle}$  in Practice

#### Functions

- A function computes and returns a value of specified type using the input parameters.
- **Function declaration:** 
	- function rising\_edge(signal clock: in std logic) return Boolean;
- Parameters are used but not modified within the function.
	- the mode of input parameters is in.
	- functions do not have parameters of mode out.
	- In fact, we do not have to specify the mode.

18

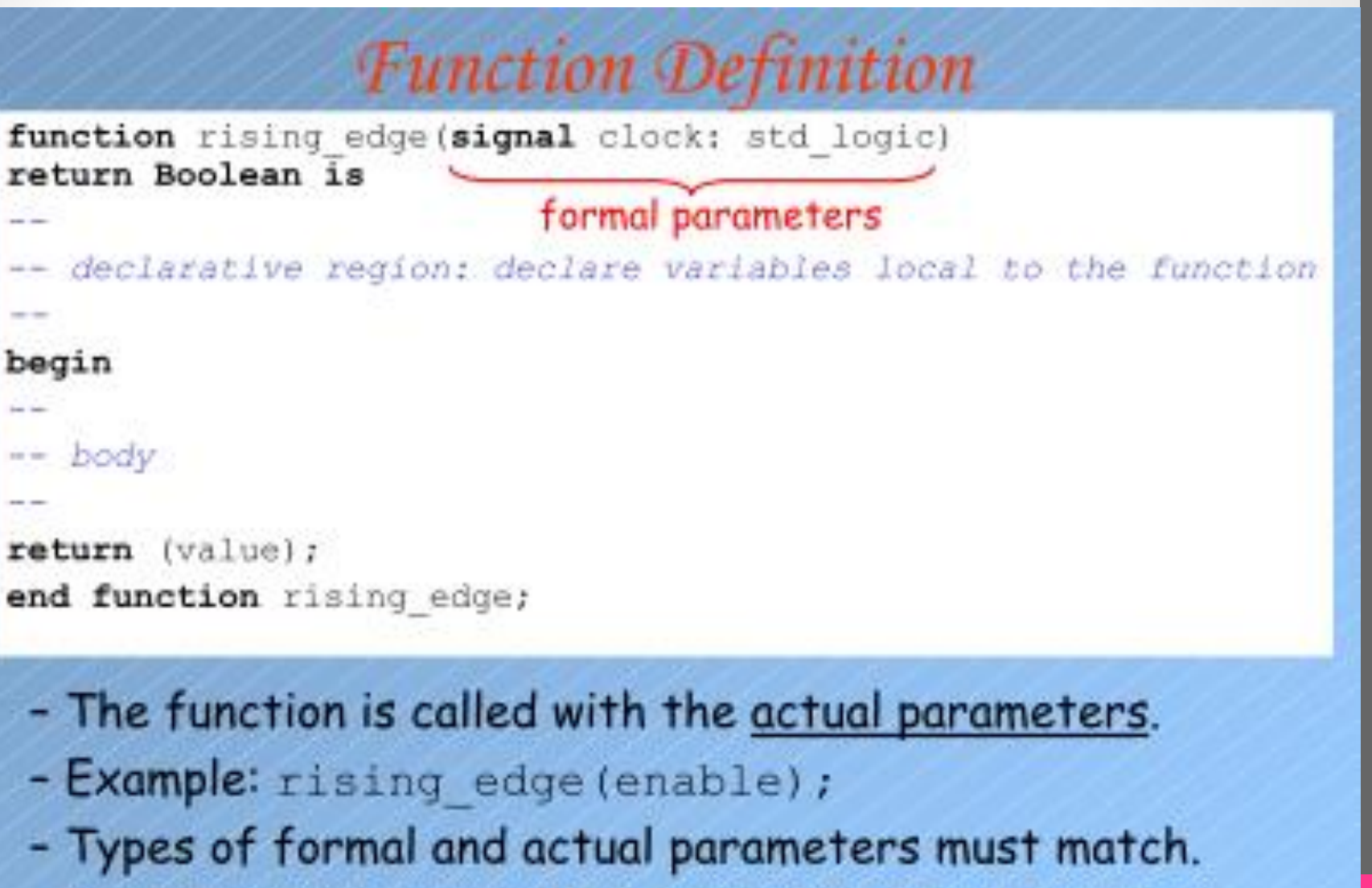

- Actual parameters could be variable, signal, constant or an expression.

6

Fall **2016** 

19

 $V$ |  $D$   $L$  in  $P$  ractice

#### Functions

- When no class is specified, parameters are by default constants.
- wait statements cannot be used in functions' body.
	- functions execute in zero simulation time.
- Functions cannot call a procedure that has a wait statement in it.
- Parameters have to be mode in.
	- signals passed as parameters cannot be assigned values in the function body.

20

Fall

7<sub>U</sub>IE

Pure vs. Impure Functions

- VHDL'93 supports two distinct types of functions:
- Pure functions
	- always return the same value when called with the same parameter values.
- Impure functions
	- may return different values even if they are called with the same parameter values at different times.
	- All the signals in the architecture is visible within the function body
	- Those signals may not appear in the function parameter list (e.g. ports of the entity)

Fall **7NIR** 

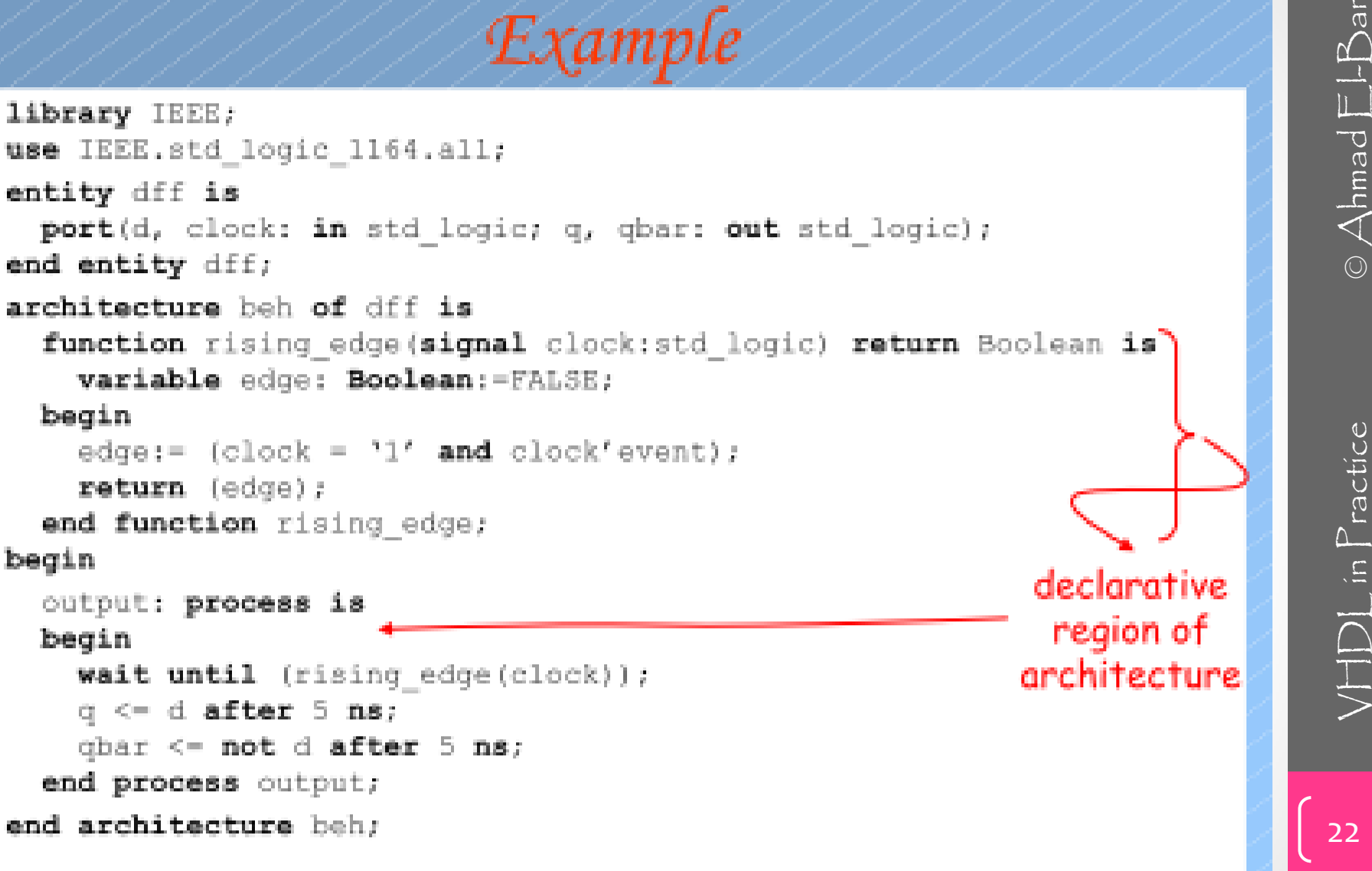

Fall **2016** 

## Packages

- A package provides a convenient mechanism to store items that can be shared across distinct **VHDL** programs:
	- Those items are type definitions, functions, procedures, etc.
	- We group logically related sets of functions and procedures into a package.
	- When working with a large design project consisting of many small VHDL programs, it is convenient to have common procedures and functions in separate packages.
	- For example, a package containing definition of new types for registers, instructions, memories, etc. will certainly be useful for microprocessor design.

#### Package Declaration

#### Package declaration

- contains information about what is available in the package that we can use in our VHDL programs.
- In other words, it contains interface or specifications of the functions and procedures that are available in the package.
- For example,
- list of functions and procedures,
- what are the parameters they take
- the type of input parameters
- What it returns,
- what is the type of the returning value
- etc.

Fall **2016** 

24

 $VFDL$  in Practice

#### Package Declaration: Syntax

#### package package-name is

- package-item-declarations  $\rightarrow$  these may be:
- -- subprogram declarations
- -- type declarations
- -- subtype declarations
- -- constant declarations
- -- signal declarations
- -- variable declarations
- -- file declarations
- -- alias declarations
- -- component declarations
- -- attribute declarations
- -- attribute specifications
- -- disconnection specifications
- -- use clauses

end [package] [package-name];

#### Package Declaration: Example

```
package synthesis pack is
  constant low2high: time := 20 ns;
  type alu_op is (add, sub, mul, div, eql);
  attribute pipeline: Boolean;
  type mvl is ('U', '0', '1', 'Z');
  type mvl vector is array (natural range \langle \rangle) of mvl;
  subtype my_alu_op is alu_op range add to div;
  component nand2
    port(a, b: in myl; c: out myl);end component;
end synthesis pack;
```
· Items declared in a package declaration can be accessed by other design units by using library and use clauses.

use work.synthesis pack.all;

**2016** 

# $\Xi \equiv \begin{pmatrix} 2 & 2 \ \text{cm} \end{pmatrix}$   $\text{VHD}$  in Practice  $\bigcirc$  Ahmad  $\Xi$  $VFDL$  in Practice

27

Fall

**2016** 

#### Package Body

- It basically contains the code that implements the subprograms
- Syntax:

#### package body package-name is

```
package-body-time calculations \rightarrow These are:
```
- -- subprogram bodies
- -- complete constant declarations
- -- subprogram declarations
- -- type and subtype declarations
- -- file and alias declarations
- -- use clauses

end [package body] [package-name];

#### Package Body: Example

```
package body program pack is
 use work.tables.all;
  constant prop delay: time := 15 ns;
  function "and"(1, r: mvl) return mvl;
 begin
    return table and (1, r);
    -- table and is a 2-D constant defined in
    -- another package, called "tables" in the
    -- current working directory
 end "and";
 procedure load(signal array_name: inout mvl_vector;
     start bit, stop bit, int value: in integer) is
 begin
    -- procedure behavior here
 end load;
end program pack;
```
Fall **2016** 

28

 $VFDL$  in Practice

#### Libraries

- Design units (design files)
	- entity declaration,
	- architecture body,
	- configuration declaration,
	- package declaration,
	- package body
- Each design unit is analyzed (compiled) and Ŧ. placed in a design library.
	- recall that libraries are generally implemented as directories and are referenced by a logical name.
	- this logical name corresponds to physical path to the corresponding directory.

30

 $VFDL$  in Practice

Fall

**2016** 

58

#### **Compilation Process**

- VHDL analyzer verify the syntactic and semantic correctness of the source
- then compiles each design unit into an intermediate form.
- Each intermediate form is stored in a design library called working library.

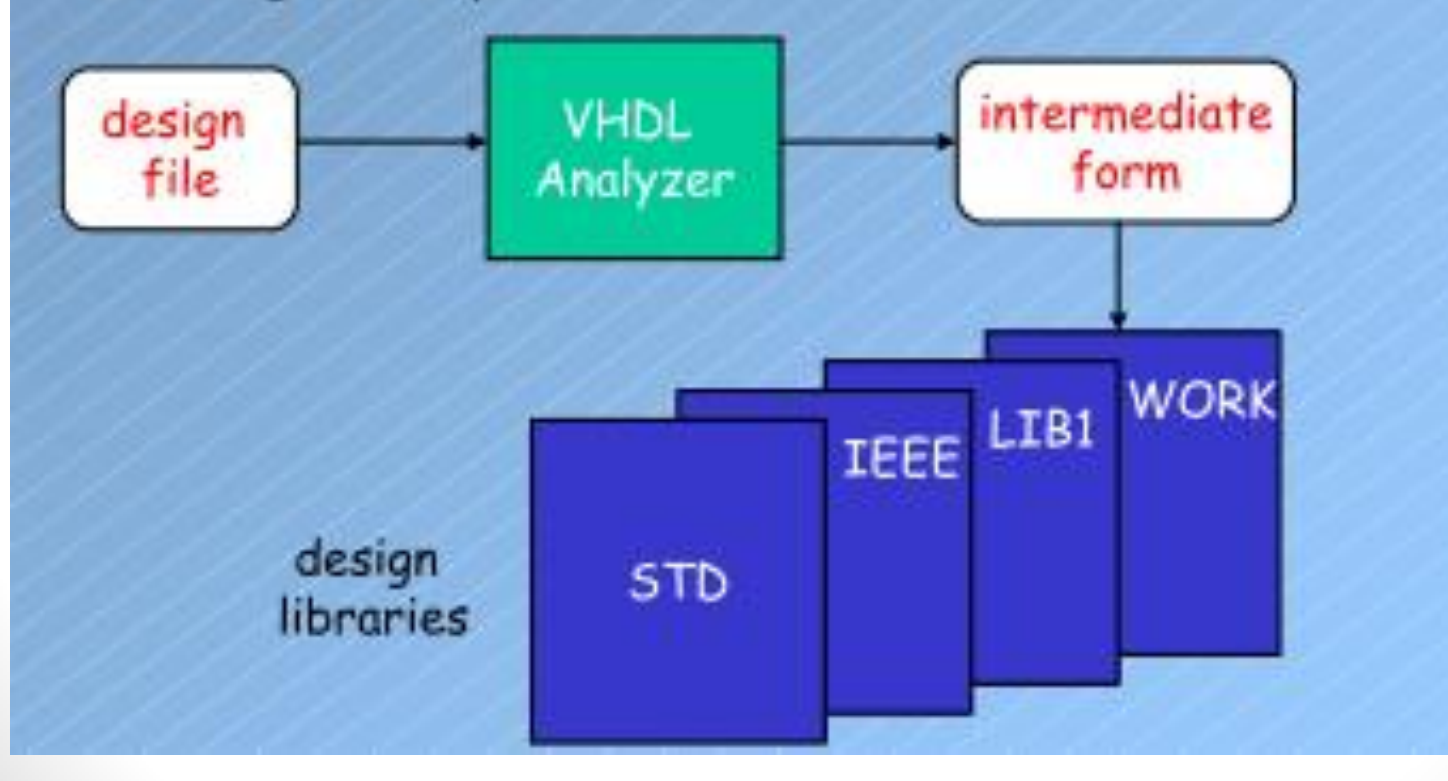

#### Libraries: Visibility

- **Implicit visibility** 
	- In VHDL, the libraries STD and WORK are implicitly declared.
- Explicit visibility is achieved through
	- library clause
	- use clause
	- Example: library IEEE;

use IEEE.std logic 1164.all;

Once a library is declared, all of the subprograms, type declarations in this library become visible to our programs through the use of use clause.

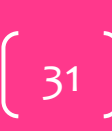

Fall

#### Context Clauses

- Examples for context clauses:
	- library IEEE; use IEEE.std logic 1164.all;
- Context clauses only applies the following design entity
	- if a file contains more than one entity, context clauses must precede each of them to provide the appropriate visibility to each design entity.

32

Fall

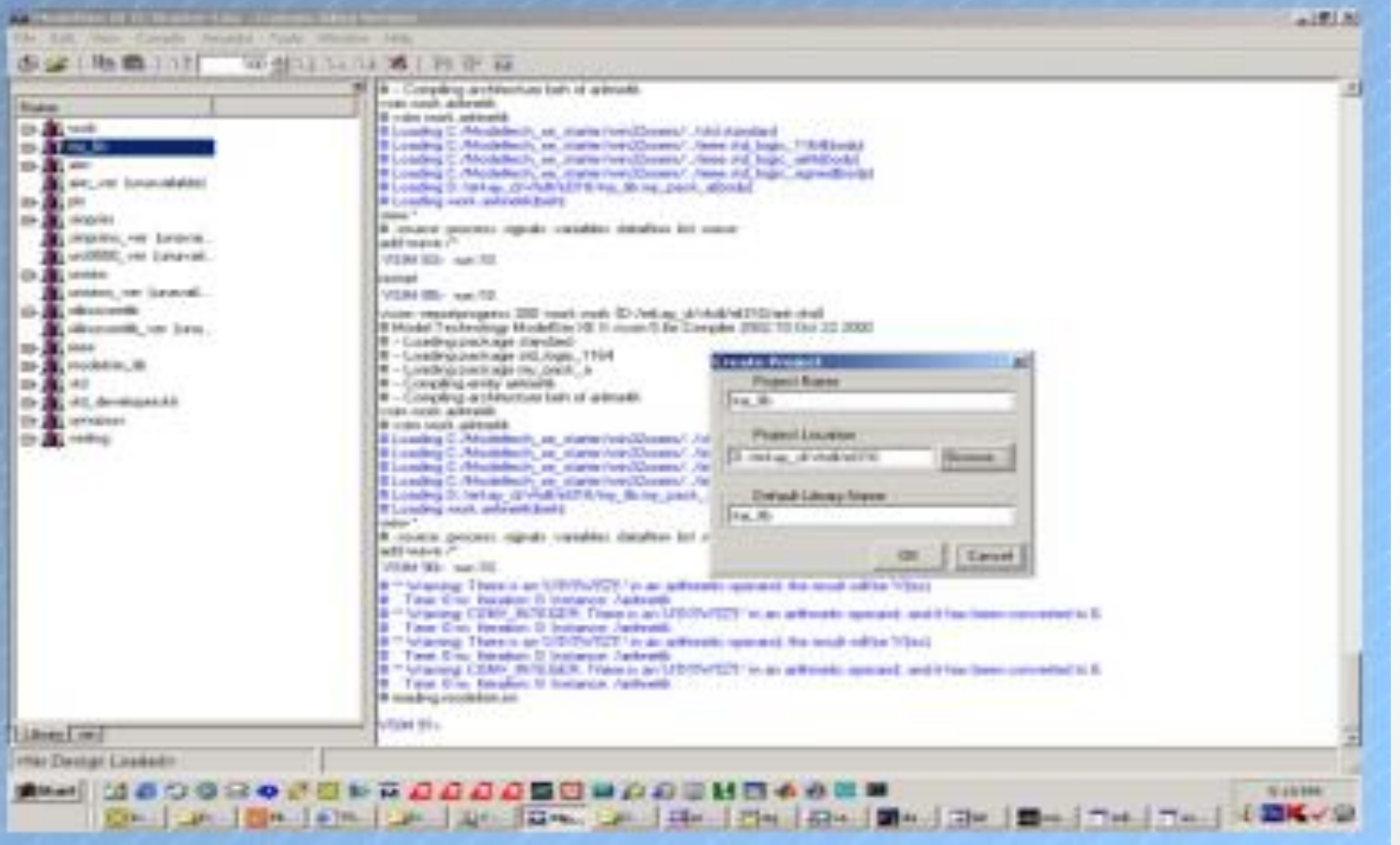

2016 2020 WHDL in Practice © Ahmad El  $VFDL$  in  $Practice$ 

Fall 2016

 $\begin{bmatrix} 33 \end{bmatrix}$ 

#### How to Add Packages to a Library?

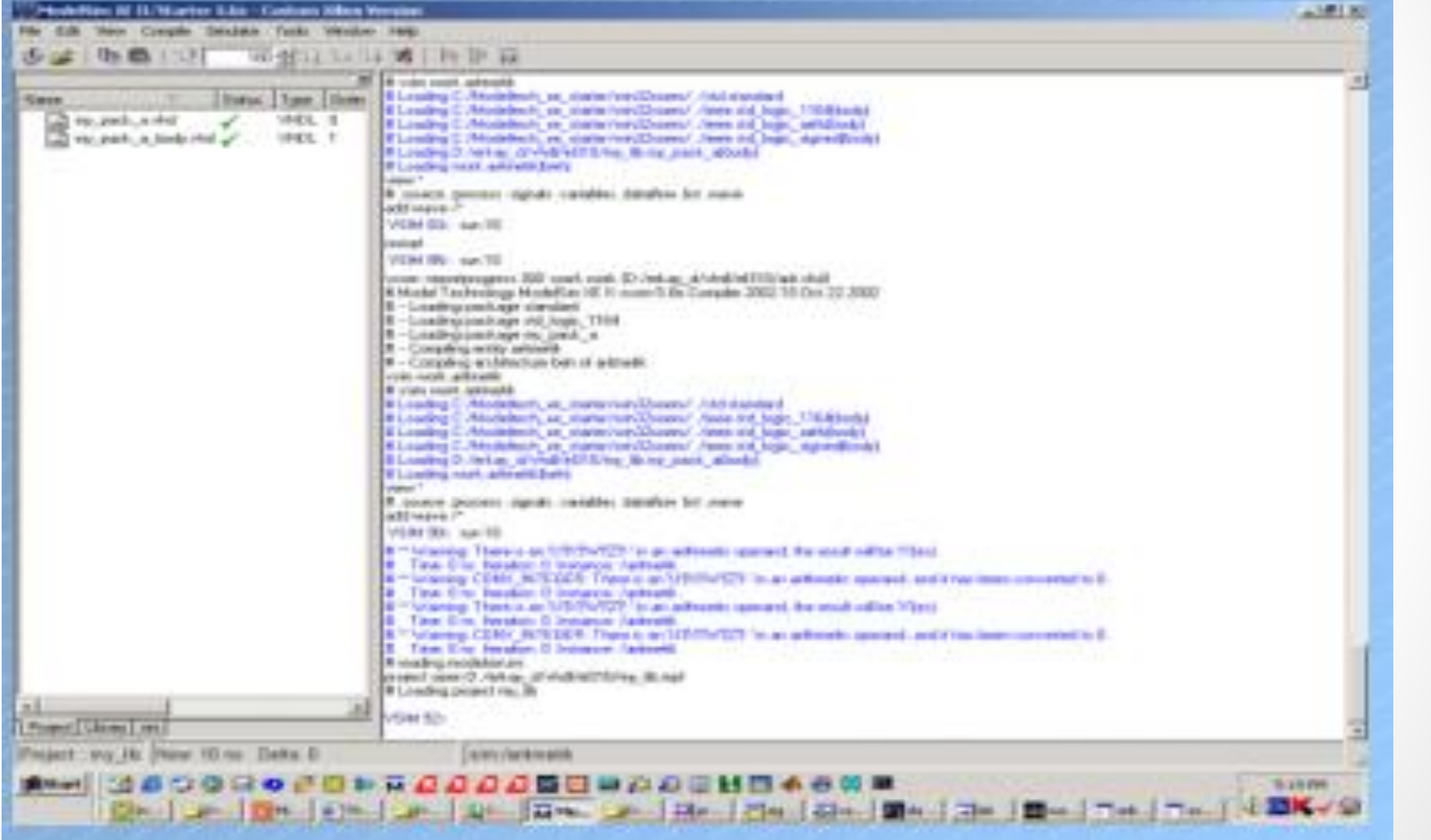

2016 2016 VHDL in Practice © Ahmad El VHDL in Practice

Fall **2016** 

#### Package Declaration

library IEEE; use IEEE.std logic 1164.all;

```
package my pack a is
  subtype word is std_logic_vector(15 downto 0);
  function "+" (op1, op2: word) return word;
  function "-" (op1, op2: word) return word;
  function "*" (op1, op2: word) return word;
end package my_pack_a;
```
 $\Xi \equiv \qquad \begin{matrix} 2 & \text{if } \text{N} \end{matrix}$  where  $\Theta$  Ahmad  $\Xi$  $VFDL$  in  $P$  ractice

Fall **2016** 

 $\left(35\right)$ 

#### Package Body

```
library IEEE;
use IEEE.std logic 1164.all;
use IEEE.std_logic_signed.all;
use IEEE.std logic arith.all;
package body my pack a is
  function "+" (op1, op2: word) return word is
    variable result: word;
    variable a, b, c: integer;
  begin
    a := \text{conv integer}(\text{op1}):b := conv integer (op2);
    c := a + b;
    result := conv\_std\_logic\_vector(c, 16);return result;
  end function;
end package body my pack a;
```
Fall **2016** 

36

 $V\P{\rm DL}$  in Practice

#### Package Body

```
function "-" (op1, op2: word) return word is
  variable result: word; variable a, b, c: integer;
begin
  a := conv integer (opl); b := conv integer (op2);
 c := a - b;result := conv_std_logic_vector(c, 16);
  return result;
end function:
function "*" (op1, op2: word) return word is
 variable result: word; variable a, b, c: integer;
begin
  a := conv integer (op1);
 b := conv integer (op2);
 c := a * b;
 result := conv\_std\_logic\_vector(c, 16);return result;
end function;
end package body my_pack_a;
```
37

 $VFDL$  in  $P$  ractice

#### Example using this Package

```
library IEEE;
library my lib;
use IEEE.std_logic_1164.all;
use my_lib.my_pack_a.all;
```

```
entity aritmetik is
end entity;
```

```
architecture beh of aritmetik is
  signal a, b, c: word;
begin
a \leq x"abcd";
b \le x "1347";c \leq a + b:
```
end architecture beh;

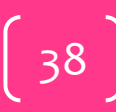

Fall

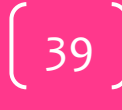

FSM (39)

Fall<br>2016

#### FSM Implementation

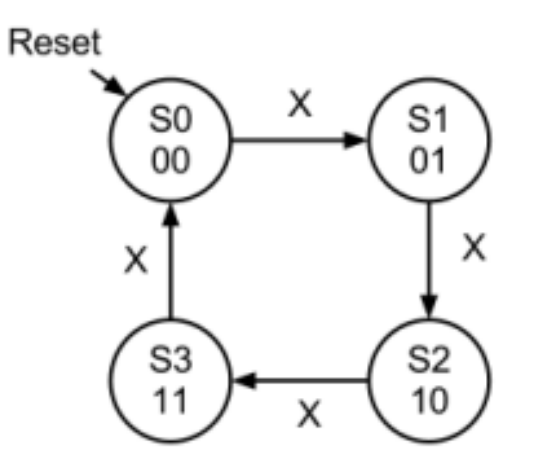

architecture Behavioral of ColorFSM is

signal state : STD LOGIC VECTOR(1 downto 0)  $:=$  "00";

begin

add the reset condition

```
Color FSM : process (clk, reset)
begin
```

```
if (reset = '1') then
   state \leq "00";
end if;
```
end process;

40

Fall

## FSM Implementation..

add a clock edge condition

```
if (reset = '1') then
   -- Reset state
   state \leq "00";
elsif (clk'event and clk = '1') then
   -- Transitions will go inside here
end if:
```
add the state transitions!

```
if (reset = '1') then
   -- Reset state
   state \leq "00";
elsif (clk'event and clk = '1') then
   -- Transitions go inside here
   if (state = "00" and X = '1') then
      -- Transition to S1 from S0 when X is 1
      state \leq "01";
   end if:end if:
```
Fall **2016** 

41

 $V \Box$  in Practice

#### FSM Implementation...

add the rest of the state transitions

```
begin
   if (\text{reset} = '1') then
       -- Reset state
       state \leq "00";
   elsif (clk'event and clk = '1') then
       -- Transitions go inside here
       if (state = ^{\prime\prime}00^{\prime\prime} and X = '1') then
          state \leq "01";
       elsif (state = "01" and X = '1') then
          state \leq "10";
       elsif (state = "10" and X = '1') then
          state \leq "11";
       elsif (state = "11" and X = '1') then
          state \leq "00":
       else
       -- Do nothing, hold state
       end if:
   end if:
end process;
```
Color FSM : process (clk, reset)

assign the value of the FSM output.  $S \leq 5$  state:

end Behavioral:

 $V \Box$  in Practice

42

Fall

- Find FSM full examples at:
- [https://www.usna.edu/ECE/ec262/notes/Lesson\\_18\\_FSM\\_VH](https://www.usna.edu/ECE/ec262/notes/Lesson_18_FSM_VHDL_student.pdf) DL student.pdf
- https://www.seas.upenn.edu/~ese171/vhdl/VHDL FSM Tuto [rial.pdf](https://www.seas.upenn.edu/~ese171/vhdl/VHDL_FSM_Tutorial.pdf)

43

Fall

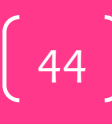

Fall

- For more details, refer to:
	- VHDL Tutorial: Learn by Example *by Weijun Zhang*
		- <http://esd.cs.ucr.edu/labs/tutorial/>
	- **VHDL GUIDELINES FOR SYNTHESIS** 
		- <http://www.utdallas.edu/~zxb107020/EE6306/Tutorial/VHDL.pdf>
	- "**Introduction to VHDL**" presentation by Dr. Adnan Shaout, *The University of Michigan-Dearborn*
	- **The VHDL Cookbook***, Peter J. Ashenden, 1st edition, 1990.*
	- *<http://people.sabanciuniv.edu/erkays/el310/ch09.pdf>*
- The lecture is available online at:
	- [http://bu.edu.eg/staff/ahmad.elbanna-courses/12135](https://speakerdeck.com/ahmad_elbanna)
- For inquires, send to:
	- [ahmad.elbanna@feng.bu.edu.eg](mailto:ahmad.elbanna@fes.bu.edu.eg)